# **Implementasi Data Mining Menggunakan Algoritma C4.5 Untuk Menganalisa Resiko Kredit Pada PT Permodalan Nasional Madani**

**\*\*Desy\*\*,Yohanni Syahra, S.Si., M.Kom.\*\*Suharsil, S.E., M.M.\*\***

\* Program Studi Mahasiswa, STMIK Triguna Dharma \*\* Program Studi Dosen Pembimbing, STMIK Triguna Dharma

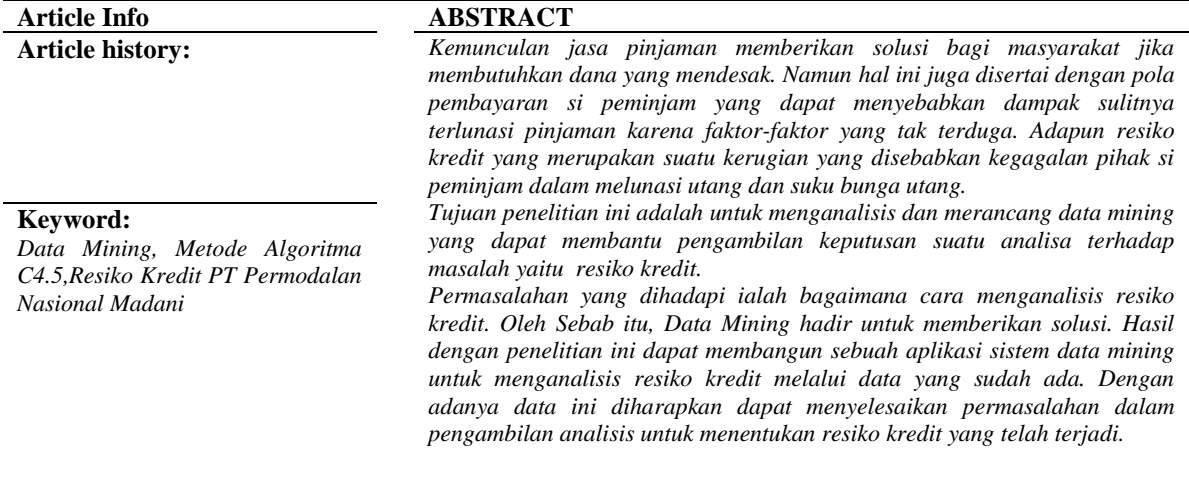

*Copyright © 2020 STMIK Triguna Dharma. All rights reserved.*

## **Corresponding Author:**  Nama : Desy Kampus : STMIK Triguna Dharma Program Studi : Sistem Informasi E-Mail [: deshyass@gmail.com](mailto:dindawidyanaa@gmail.com)

## **1. PENDAHULUAN**

Kredit merupakan suatu jasa keuangan yang memberikan fasilitas pinjaman uang kepada seseorang atau badan usaha untuk memberikan pinjaman uang dan mewajibkan kepada pihak si peminjam untuk melunasi utang dalam jangka waktu yang telah di tentukan. Pemberian pinjaman kepada pihak si peminjam mengharuskan untuk membayar utang sekaligus membayar bunga jasa pinjaman.Hal itu dilakukan guna mendapatkan untung atas jasa pinjaman uang kepada pihak si peminjam.

Kemunculan jasa pinjaman memberikan solusi bagi masyarakat jika membutuhkan dana yang mendesak. Namun hal ini juga disertai dengan pola pembayaran si peminjam yang dapat menyebabkan dampak sulitnya terlunasi pinjaman karena faktor-faktor yang tak terduga. Dalam kasus tersebut resiko terbesar di tanggung oleh si pemberi pinjaman yang sudah mempercayai untuk memberikan jasa pinjaman uang namun kepada pihak si peminjam mengalami kegagalan dalam melunasi.

Adapun resiko kredit yang merupakan suatu kerugian yang disebabkan kegagalan pihak si peminjam dalam melunasi utang dan suku bunga utang. Resiko kredit menjadi suatu permasalah yang besar kerana setiap rupiah yang tidak dapat terbayar menjadi macet dan berdampak pada timbulnya selisih dalam laporan laba rugi.

Menjadi sebuah permasalah yang umum dihadapi pihak pemberi pinjam adalah bagaimana mengalisa resiko kredit pada peminjam melalui data yang telah dikumpulkan sebelumnya. Menganalisa resiko kredit yang akan terjadi sangat penting untuk meminimalisir gagalnya pembayaran utang beserta bunganya. Perencaan yang dilakukan sebelum memberikan pinjaman supaya pihak pemberi pinjaman tidak dengan mudahnya memberikan pinjaman uang. Apabila analisa dilakukan dalam bagian proses perencanaan menganalisa resiko kredit terhadap pihak si peminjam maka pihak si pemberi pinjaman akan terbantu dalam menimalkan resiko kredit tersebut.

## **2. KAJIAN PUSTAKA**

## **2.1** *Knowledge Discovery in Database* **(KDD)**

Secara sederhana Data Mining adalah bagaimana menelusuri data yang ada untuk membangun sebuah model, kemudian menggunakan model tersebut agar dapat mengenali pola data yang lain yang tidak berada dalam basis data yang tersimpan.

Defenisi lain diantaranya adalah pembelajaran berbasis induksi (induction-based learning) adalah proses pembentukan defenisi-defenisi konsep umum yang dilakukan dengan cara mengobservasi contohcontoh spesifik dari konsep-konsep yang akan dipelajari. *Knowledge Discovery In Database* (KDD) adalah penerapan metode saintifik pada Data Mining. Dalam konteks ini Data Mining merupakan satu langkah dari proses KDD.

## **2.1.1 Tahapan Proses KDD**

Berikut adalah tahapan-tahapan proses KDD yaitu sebagai berikut :

- 1. Data *Selection*
- 2. *Pre-Processing* dan *Cleaning Data*
- 3. *Transformation*
- 4. Data *Mining*
- 5. *Interpretation / Evaluation*

## **2.1.2 Data** *Mining*

*Data Mining* adalah proses yang menggunakan teknik statistik, perhitungan, kecerdasan buatan dan *machine learning* untuk mengekstraksi dan mengidentifikasi informasi yang bermanfaat dan pengetahuan yang terkait dari berbagai basis data besar. Dalam aplikasinya, *data mining* sebenarnya merupakan bagian dari proses *Knowledge Discovery in Database* (KDD), bukan sebagai teknologi yang utuh dan berdiri sendiri. *Data Mining* merupakan salah satu bagian langkah yang penting dalam proses KDD terutama berkaitan dengan ekstraksi dan penghitungan pola-pola dari data yang ditelaah.

Istilah *Data Mining* memiliki hakikat sebagai disiplin ilmu yang tujuan utamanya adalah untuk menemukan, menggali, atau menambang pengetahuan dari data atau informasi yang kita miliki. *Data Mining* sering juga disebut sebagai *Knowledge Discoveryin Database* (KDD).

#### **2.2 Algoritma** *C4.5*

*C4.5* adalah algoritma klasifikasi data dengan tehnik *decision tree* yang terkenal dan disukai karena memilki kelebihan. Kelebihan ini misalnya dapat mengolah data numerik dan diskret, dapat menangani nilai atribut yang hilang, menghasilkan aturan-aturan yang mudah diinterpretasikan dan tercepat di antara algoritma yang menggunakan memori utama di komputer.

Karekteristik algortima C4.5 adalah kelompok algoritma decision tree. Algortima ini mempunyai input berupa training samples dan samples. Training samples merupakan data contoh yang digunakan untuk membangun sebuah tree yang telah diuji kebenarannya. Sedangkan samples merupakan field-field data yang digunakan sebagai parameter dalam klasifikasi data.

#### **2.2.1** *Decision Tree*

*Decision Tree* (pohon keputusan) adalah metode klasifikasi dan prediksi yang mengubah fakta yang sangat besar menjadi pohon keputusan yang mempresentasikan aturan. Pohon keputusan memadukan antara eksplorasi data pemodelan. Pohon keputusan disebut sebagai struktur yang digunakan utuk membagi data yang besar menjadi himpunan-himpunan yang kecil.

#### **2.2.2 Pembuatan** *Decision Tree*

Data yang dinyatakan pada pohon keputasan biasa nya berbentuk tabel dengan dengan atribut dan record. Atribut menyatakan suatu parameter yang dibuat sebagai kriteria dalam pembentukan pohon keputusan. Atribut yang menyatakan data solusi per item yang memiliki nilai-nilai yang dinamakan dengan intens, dimana proses pada pohon keputusan adalah mengubah bentuk data menjadi model pohon menjadi rule dan menyederhanakan rule.

Bentuk Algortima C4.5 adalah sebagai berikut :

Input : Sample Training dan Training, Atribut

Output : Pohon Keputusan

3

{

- 01 : Membuat simpul akar untuk pohon keputusan yang akan dibuat
- 02 : If semua sempel positif, berhenti dengan suatu pohon dengan satu simpul akar dan beri tanda  $(+)$
- 03 : If semua sempel negatif, berhenti dengan suatu pohon dengan satu simpul akar dan beri tanda (-  $\lambda$
- 04 : If atribut kosong berhenti dengan label sesusi nilai yang terbanyak pada label training

#### **3. Metodologi Penelitian**

#### **3.1 Metodologi Penelitian**

Metode Penelitian merupakan sebuah proses atau cara ilmiah dalam mendapatkan data yang akan digunakan untuk menyelesaikan masalah.

Adapun tahapan yang dilakukan dalam penelitian guna untuk menyelesaikan permasalahan yang telah dijelaskan pada Bab sebelumnya termasuk pada bagian latar belakang permasalahan, mencakup pada:

- 1. Teknik Pengumpulan Data *(Data Collection)*
	- Dalam teknik pengumpulan data dilakukan dua tahapan diantaranya yaitu :
	- a. Observasi

Kegiatan observasi dalam penelitian ini dilakukan dengan melakukan tinjauan langsung ke PT. Pemodalan Nasional Madani. Di perusahaan tersebut dilakukan analisis masalah yang dihadapi dengan cara mengamati proses pengajuan pendafataran peminjam sebagai syarat awal yang akan diseleksi oleh PT. Permodalan Nasional Madani.

b. Wawancara

Setelah itu dilakukan wawancara kepada sub bagian administrasi yang memiliki peran untuk menentukan kelayakan pemilihan peminjam yang layak untuk mendapatkan pinjaman dana dari PT. Permodalan Nasional Madani.

c. Studi Literatur (Studi Kepustakaan)

Di dalam studi literatur, penelitian ini banyak menggunakan jurnal-jurnal baik jurnal nasional, jurnal lokal maupun buku sebagai sumber referensi. Dari komposisi yang ada jumlah literature yang digunakan sebanyak 20 dengan rincian: 10 jurnal nasional, 7 jurnal lokal, dan 3 buku nasional. Diharapkan dengan literatur tersebut dapat membantu peneliti di dalam menyelesaikan permasalahan yang terjadi di PT Pemodalan Nasional Madani.

#### **3.2 Algoritma Sistem**

Algoritma sistem merupakan penjelasan langkah-langkah penyelesaian masalah dalam perancangan sistem penerapan *data mining* dalam menentukan pola kombinasi dengan menggunakan algoritma C4.5. Hal ini dilakukan untuk meningkatkan penilaian kelayakan peminjam sehingga dapat menentukan peminjam yang layak atau tidak.

Algoritma *C4.5* dengan rumus :

Entropy (X) =
$$
\sum p1 - p1 * log2 p1
$$

Dimana

- X : Himpunan Kasus
- m : Jumlah partisi variabel tujuan dari S p1
	- : Probabilitas kasus dalam partisi ke-i

Gain(S,A) = Entropy (S) 
$$
-\sum_{i=1}^{n} \frac{|Si|}{|S|} * Entropy (Si)
$$

Dimana

- S : Himpunan kasus
- A : Variabel penentu
- N : Jumlah partisi atribut
- A |Si| : Jumlah kasus pada partisi ke-i
- |S| : Jumlah kasus dalam S

Langkah awal algoritma C4.5 adalah mencari nilai *entropy*, *entropy* digunakan untuk menentutkan seberapa informatif sebuah masukan atribut untuk menghasilkan sebuah atribut. Lngkah pertama menentukan nilai *entropy* total dengan jumlah 33 yang terdiri dari Par Meninggal berjumlah 9 dan kelas Par Murni 25. Jumlah kasus setiap atribut akan digunakan untuk menghitung *entropy* total dan *entropy* pada tiap atribut yang ada pada tabel 3.2

Table 3.1 Tabel Perhitungan Nilai *Entropy dan Gain Node* 1

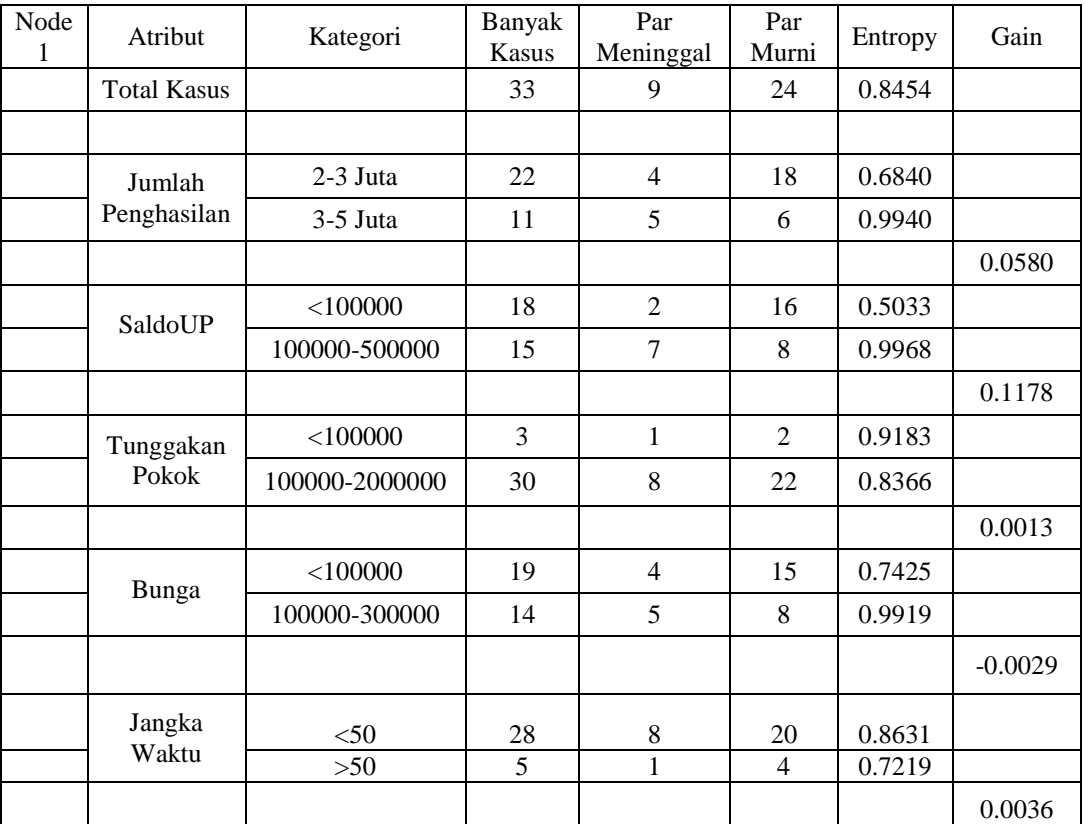

- 1. Menghitung *Entropy* Total Etotal (9,25) =((-9/33)\*IMLOG2(9/33)+(-25/33)\*IMLOG2(25/33))  $=0,8454$
- 2. Perhitungan nilai subset pada atribut penghasilan *Entropy* (4,18) =((-4/22)\*IMLOG2(4/22)+(18/22)\*IMLOG2(18/22)) =-0,6840 *Entropy* (5,6)  $= ((-4/11)*IMLOG2(4/11)+(-6/11)*IMLOG2(6/11))$  $=0,9940$
- 3. Perhitungan nilai subset pada atribut saldoup *Entropy* (2,16) =((-2/18)\*IMLOG2(2/18)+(-16/18)\*IMLOG2(16/18))  $=0,5033$ *Entropy* (5,6) =((-7/15)\*IMLOG2(7/15)+(-8/15)\*IMLOG2(8/15)) =0,9968
- 4. Perhitungan nilai subset pada atribut tunggakan pokok *Entropy* (1,2)  $= ((-1/3) * IMLOG2(1/3) + (-2/3) * IMLOG2(2/3))$  $= 0.9183$ *Entropy* (8,22)  $= ((-8/30)*IMLOG2(8/30)+(-22/30)*IMLOG2(22/30))$ 
	- $= 0.8366$
- 5. Perhitungan nilai subset pada atribut bunga *Entropy* (4,15)  $= ((-4/19)*IMLOG2(4/19)+(-15/19)*IMLOG2(15/19))$  $= 0,7425$ *Entropy* (5,8)

5

 $= ((-5/14)*IMLOG2(5/14)+(-8/14)*IMLOG2(8/14))$ 

- $= 0.9919$
- 6. Perhitungan nilai subset pada atribut jangka waktu *Entropy* (8,20) = ((-8/28)\*IMLOG2(8/28)+(-20/28)\*IMLOG2(20/28))  $= 0.8631$ *Entropy* (1,4)  $= ((-1/5)*IMLOG2(1/5)+(-4/5)*IMLOG2(4/5))$  $= 0,7219$ 
	-

Setelah melakukan semua perhitungan nilai *entropy* pada masing-masing atribut, maka tahap berikutnya tahap berikut nya adalah menghitung nilai *gain*.

- 1. Perhitungan Nilai *Gain* Pada Atribut Penghasilan  $= (0,8454)$ - $((22/33)*0,6840)$ - $((11/33)*0,9940)$ 
	- $= 0,0580$
- 2. Perhitungan Nilai *Gain* Pada Atribut SaldoUp  $= (0,8454)$ - $((18/33)*0,5033)$ - $((15/33)*0,9968)$  $= 0,1178$
- 3. Perhitungan Nilai *Gain* Pada Atribut Tunggakan Pokok  $=(0,8454)$ - $((3/33)*0,9183)$ - $((30/33)*0,8366)$  $= 0.0013$
- 4. Perhitungan Nilai *Gain* Pada Atribut Bunga  $= (0.8454)$ - $((19/33)*0.7425)$ - $((14/33)*0.9919)$  $= -0.0029$
- 5. Perhitungan Nilai *Gain* Pada Atribut Jangka Waktu
	- $= (0,8454)$ - $((28/33)*0,8631)$ - $((5/33)*0,7219)$
	- $= 0.0036$

Karena *gain* terbesar adalah saldoup, saldoup menjadi node akar*(root node)*. Setelah selesai menghitung nilai *gain* tiap atribut, maka selanjutnya adalah membuat pohon keputusan. Seperti dibawah ini :

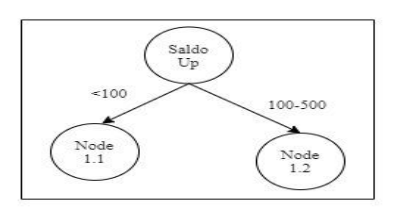

Gambar 3.1 Pohon Keputusan Hasil Perhitungan *Node* 1

Untuk mengetahui cabang berikutnya dilakukan perhitungan jumlah kasus untuk keputusan Par Meninggal dan jumlah keputusan Par Murni dan entropy nya dari semua kasus. Kasus yang dibagi berdasarkan atribut penghasilan, tunggakan pokok, bunga dan jangka waktu yang dapat menjadi akar dari nilai. Setelah itu dilalukan perhitungan gain untuk tiap- tiap atribut, hasil perhitungan ada dibawah ini :

| Tabel 3.2 Tabel I chintangan Nilai Lhtropy dan Odin Nouer 1.1 |                       |                    |                 |                  |             |        |        |  |  |
|---------------------------------------------------------------|-----------------------|--------------------|-----------------|------------------|-------------|--------|--------|--|--|
| Node<br>1.1                                                   | Atribut               | Kategori           | Banyak<br>Kasus | Par<br>Meninggal | Par<br>Murn | Entrop | Gain   |  |  |
|                                                               | <b>Total Kasus</b>    |                    | 15              | 7                | 8           | 0.9968 |        |  |  |
|                                                               |                       |                    |                 |                  |             |        |        |  |  |
|                                                               | Jumlah<br>Penghasilan | $2-3$ Juta         | 9               | 4                | 5           | 0.9911 |        |  |  |
|                                                               |                       | $3-5$ Juta         | 6               | 3                | 3           | 1.0000 |        |  |  |
|                                                               |                       |                    |                 |                  |             |        | 0.0021 |  |  |
|                                                               | Tunggakan             | $<$ 100000         | 3               |                  | 2           | 0.9183 |        |  |  |
|                                                               | Pokok                 | 100000-<br>2000000 | 12              | 6                | 6           | 1.0000 |        |  |  |

Tabel 3.2 Tabel Perhitungan Nilai *Entropy* dan *Gain NodeI* 1.1

*Title of manuscript is short and clear, implies research results (First Author)*

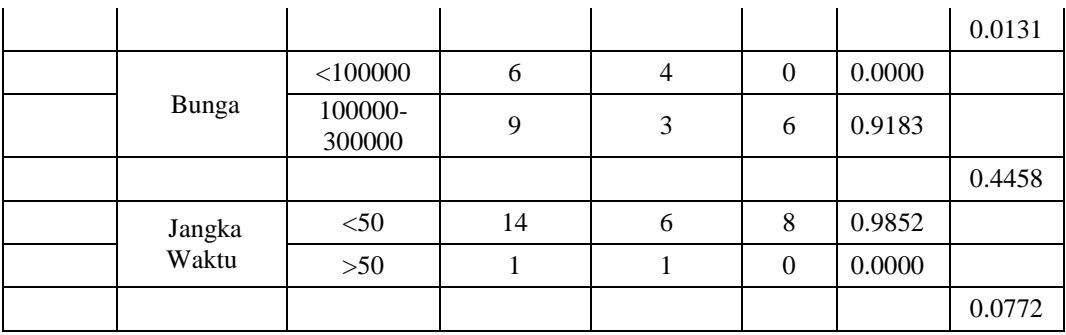

- 1. Perhitungan nilai *Entropy* Total  $= ((-7/15)*IMLOG2(7/15)+(-8/15)*IMLOG2(8/15))$ =0,9968
- 2. Perhitungan nilai subset pada atribut jumlah penghasilan *Entropy* (4,5)  $= ((-4/9) * IMLOG2(4/9) + (-5/9) * IMLOG2(5/9))$  $= 0,9911$ *Entropy* (3,3)  $= ((-3/6)*IMLOG2(3/6)+(-3/6)*IMLOG2(3/6))$ 
	-
	- $= 1,0000$
- 3. Perhitungan nilai subset pada atribut tunggakan pokok *Entropy* (1,2)
	- $= ((-1/3)*IMLOG2(1/3)+(-2/3)*IMLOG2(2/3))$
	- $= 0.9183$

```
Entropy (6,6)
= ((-6/12)*IMLOG2(6/12)+(-6/12)*IMLOG2(6/12))= 1,0000
```
- 4. Perhitungan nilai subset pada atribut bunga *Entropy* (4,0)  $= ((-4/6) * IMLOG2(4/6) + (-0/6) * IMLOG2(0/6))$  $= 0,0000$ *Entropy* (3,6)  $= ((-3/9) * IMLOG2(3/9) + (-6/9) * IMLOG2(6/9))$ 
	- $= 0.9183$
- 5. Perhitungan nilai subset pada atribut jangka waktu *Entropy* (6,8)
	- $= ((-6/14)*IMLOG2(6/14)+(-8/14)*IMLOG2(8/14))$  $= 0,9852$ *Entropy* (1,0)
	- $= ((-1/1)*IMLOG2(1/1)+(-0/1)*IMLOG2(0/1))$  $= 0,0000$
- Setelah melakukan semua perhitungan nilai *entropy* pada masing-masing atribut, maka tahap berikutnya adalah melakukan perhitungan nilai *gain.*
- 1. Perhitungan nilai *gain* pada atribut jumlah penghasilan  $= (0,9968)$ - $((9/15)*0,9911)$ - $((6/15)*1,0000)$ 
	- $= 0.0021$
- 2. Perhitungan nilai *gain* pada atribut tunggakan pokok  $=(0,9968)$ - $((3/15)*0,9183)$ - $((12/15)*1,0000)$  $=1$
- 3. Perhitungan nilai *gain* pada atribut bunga  $=(0.9968)$ - $((6/15)*0.0000)$ - $((9/15)*0.9183)$  $=0,4458$
- 4. Perhitungan nilai *gain* pada atribut bunga  $=(0.9968)$ - $((14/15)*0.9852)$ - $((1/15)*0.0000$

#### $=0,0772$

Karena *gain* terbesar adalah bunga, bunga menjadi node akar*(root node)*. Setelah selesai menghitung nilai *gain* tiap atribut, maka selanjutnya adalah membuat pohon keputusan. Seperti dibawah ini :

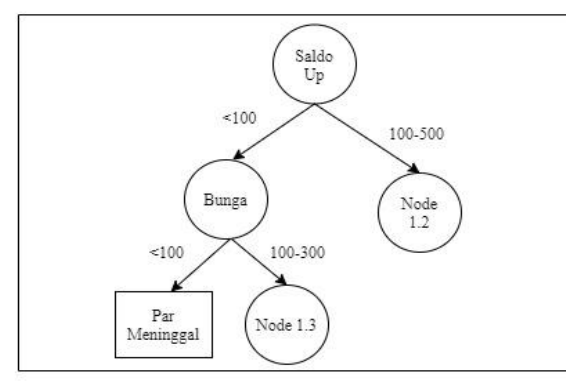

Gambar 3.2 Pohon Keputusan Hasil Perhitungan *Node* 1.1

Untuk mengetahui cabang berikutnya dilakukan perhitungan jumlah kasus untuk keputusan Par Meninggal dan jumlah keputusan Par Murni dan entropy nya dari semua kasus. Kasus yang dibagi berdasarkan atribut penghasilan, tunggakan pokok, jangka waktu yang dapat menjadi akar dari nilai. Setelah itu dilalukan perhitungan gain untuk tiap- tiap atribut, hasil perhitungan ada dibawah ini :

| Node<br>1.2 | Atribut            | raber 5.5 Taber I ermittingan i vinar <i>Etropy</i> dan Ga <i>m</i> Twae 1.2<br>Kategori | Banyak<br>Kasus | Par<br>Meninggal | Par<br>Murni | Entropy | Gain   |
|-------------|--------------------|------------------------------------------------------------------------------------------|-----------------|------------------|--------------|---------|--------|
|             | <b>Total Kasus</b> |                                                                                          | 9               | 3                | 6            | 0.9183  |        |
|             |                    |                                                                                          |                 |                  |              |         |        |
|             | Jumlah             | $2-3$ Juta                                                                               | $\overline{4}$  | 3                | 1            | 0.8113  |        |
|             | Penghasilan        | $3-5$ Juta                                                                               | 5               | $\theta$         | 5            | 0.0000  |        |
|             |                    |                                                                                          |                 |                  |              |         | 0.5577 |
|             | Tunggakan          | $<$ 100000                                                                               | $\Omega$        | $\overline{0}$   | $\Omega$     | 0.0000  |        |
|             | Pokok              | 100000-<br>2000000                                                                       | 9               | 3                | 6            | 0.9183  |        |
|             |                    |                                                                                          |                 |                  |              |         | 0.0000 |
|             | Jangka             | $<$ 50                                                                                   | 8               | $\overline{2}$   | 6            | 0.8113  |        |
|             | Waktu              | >50                                                                                      | 1               | 1                | $\Omega$     | 0.0000  |        |
|             |                    |                                                                                          |                 |                  |              |         | 0.1972 |

Tabel 3.3 Tabel Perhitungan Nilai *Etropy* dan *Gain Node* 1.2

- 1. Perhitungan nilai *Entropy* Total =((-3/9)\*IMLOG2(3/9)+(-6/9)\*IMLOG2(6/9)) =0.9183
- 2. Perhitungan nilai subset pada atribut jumlah penghasilan *Entropy* (3,1)  $= ((-3/4) * IMLOG2(3/4) + (-1/4) * IMLOG2(1/4))$  $=0.8113$ *Entropy* (0,5)  $= ((-0/5)*IMLOG2(0/5)+(-5/5)*IMLOG2(5/5))$  $=0,0000$ 3. Perhitungan nilai subset pada atribut tunggakan pokok *Entropy* (0,0)
	- $= ((-0/0)^*IMLOG2(0/0)+(-0/0)^*IMLOG2(0/0))$  $= 0.0000$ *Entropy* (3,6)

 $= ((-3/9) * IMLOG2(3/9) + (-6/9) * IMLOG2(6/9))$  $= 0,9183$ 4. Perhitungan nilai subset pada atribut jangka waktu *Entropy* (2,6)

 $= ((-2/8) * IMLOG2(2/8) + (-6/8) * IMLOG2(6/8))$  $= 0.8113$ *Entropy* (1,0)  $= ((-1/1)*IMLOG2(1/1)+(-0/0)*IMLOG2(0/0))$ 

Setelah melakukan semua perhitungan nilai *entropy* pada masing-masing atribut, maka tahap berikutnya adalah melakukan perhitungan nilai *gain.* 

- 1. Perhitungan nilai *gain* pada atribut penghasilan =(0,9183)-((4/9)\* 0,8113)-((5/9)\*0.0000)  $=0.5577$
- 2. Perhitungan nilai *gain* pada atribut tunggakan pokok  $=(0,9183)$ - $((0/9)^*$  0,0000)- $((9/9)^*$ 0,9183)  $=0.0000$
- 3. Perhitungan nilai *gain* pada atribut jangka waktu  $=(0,9183)$ - $((8/9)*0,8113)$ - $((1/9)*0,0000)$  $=0,1972$

Karena *gain* terbesar adalah penghasilan, penghasilan menjadi node akar*(root node)*. Setelah selesai menghitung nilai *gain* tiap atribut, maka selanjutnya adalah membuat pohon keputusan. Seperti dibawah ini

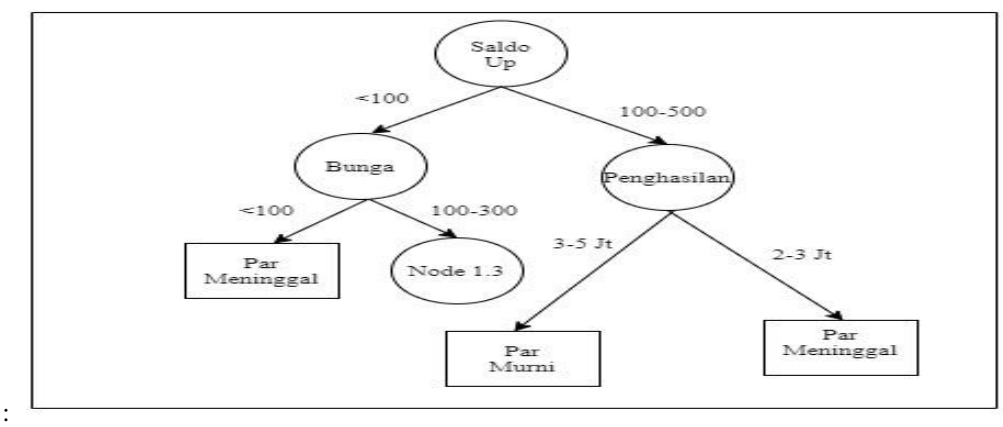

Gambar 3.3 Pohon Keputusan Hasil Perhitungan *Node* 1.2

Untuk mengetahui cabang berikutnya dilakukan perhitungan jumlah kasus untuk keputusan Par Meninggal dan jumlah keputusan Par Murni dan entropy nya dari semua kasus. Kasus yang dibagi berdasarkan atribut Tunggakan Pokok, Jangka Waktu yang dapat menjadi akar dari nilai. Setelah itu dilalukan perhitungan gain untuk tiap- tiap atribut, hasil perhitungan ada dibawah ini :

|             |                    | Twors $\sigma$ . The contract and the <i>Entropy</i> dan Old Front 1.5 |                 |                  |              |         |        |
|-------------|--------------------|------------------------------------------------------------------------|-----------------|------------------|--------------|---------|--------|
| Node<br>1.3 | Atribut            | Kategori                                                               | Banyak<br>Kasus | Par<br>Meninggal | Par<br>Murni | Entropy | Gain   |
|             | Total<br>Kasus     |                                                                        | 4               | 3                |              | 0.8113  |        |
|             |                    |                                                                        |                 |                  |              |         |        |
|             |                    | $<$ 100000                                                             |                 | 0                | $\theta$     | 0.0000  |        |
|             | Tunggakan<br>Pokok | 100000-2000000                                                         | 4               | 3                |              | 0.8113  | 0.0000 |
|             |                    |                                                                        |                 |                  |              |         |        |

Tabel 3.4 Tabel Perhitungan Nilai *Entropy* dan *Gain Node* 1.3

 $= 0,0000$ 

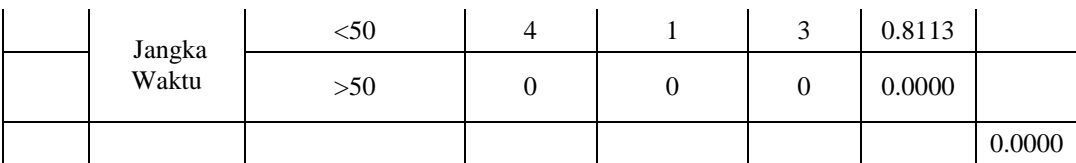

- 1. Perhitungan nilai *Entropy* Total  $= ((-3/4)*IMLOG2(3/4)+(-1/4)*IMLOG2(1/4))$  $=0,8113$
- 2. Perhitungan nilai subset pada atribut tunggakan pokok *Entropy* (0,0) =((-0/0)\*IMLOG2(0/0)+(-0/0)\*IMLOG2(0/0))  $=0,000$ *Entropy* (3,1)  $= ((-3/4)*IMLOG2(3/4)+(-1/4)*IMLOG2(1/4))$  $=0,8113$ 3. Perhitungan nilai subset pada atribut jangka waktu *Entropy* (1,3) =((-1/4)\*IMLOG2(1/4)+(-3/4)\*IMLOG2(3/4))

 $=0,8113$ *Entropy* (0,0) =((-0/0)\*IMLOG2(0/0)+(-0/0)\*IMLOG2(0/0)) =0,0000

Setelah melakukan semua perhitungan nilai *entropy* pada masing-masing atribut, maka tahap berikutnya adalah melakukan perhitungan nilai *gain.* 

- 1. Perhitungan nilai *gain* pada atribut tunggakan pokok  $=(0,8113)$ - $((0/4)*0,000)$ - $((4/4)*0,8113)$ =0,000
- 2. Perhitungan nilai *gain* pada atribut jangka waktu  $=(0,8113)$ - $((4/4)*0,8113)$ - $((0/4)*0,000)$ =0,0000

Karena *gain* terbesar adalah Sama, maka kedua nilai menjadi node akar*(root node)*. Setelah selesai menghitung nilai *gain* tiap atribut, maka selanjutnya adalah membuat pohon keputusan. Seperti dibawah ini :

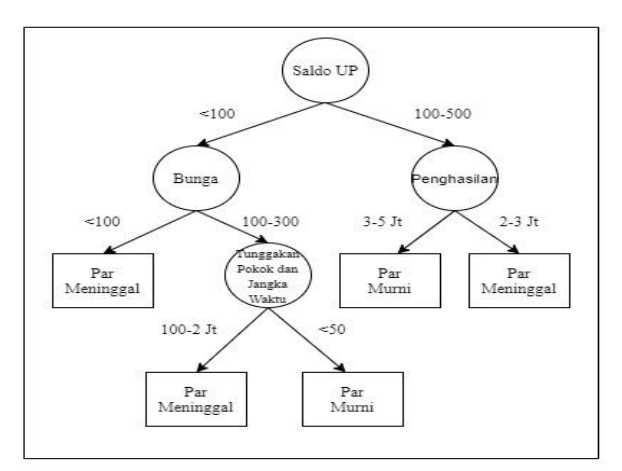

Gambar 3.4 Pohon Keputusan Hasil Perhitungan *Node* 1.3

Dengan memperhatikan pohon keputusan pada gambar di atas diketahui bahwa pohon keputusan telah terbentuk. Dan setelah didapatkan *tree*, maka diperoleh *rule*. Berikut adalah bentuk *tree* yang diubah menjadi *rule* :

- 1. *If* Saldo Up = "<100" *and* Bunga = "<100" *then* Status ="Par Meninggal"
- 2. *If* Saldo Up = "<100" *and* Bunga = "100-300" *and* Tunggakan Pokok dan Jangka Waktu ="100-2Jt" *then* Status ="Par Mninggal" *and* ="<50" *then* Status ="Par Murni"
- 3. *If* Saldo Up = "<100" *and* Bunga = "<100" *then* Status ="Par Murni"

4. *If* Saldo Up = "100-500" *and* Penghasilan = "2-3 Jt" *then* Status ="Par Meninggal" *and* Penghasilan = "3-5 Jt" *then* Status ="Par Murni"

## **4 PENGUJIAN DAN IMPLEMENTASI**

## 1. *Form Login*

Berikut ini merupakan tampilan dari *Form* login yang berfungsi untuk melakukan proses validasi username dan password pengguna sebelum masuk kedalam Menu Utama:

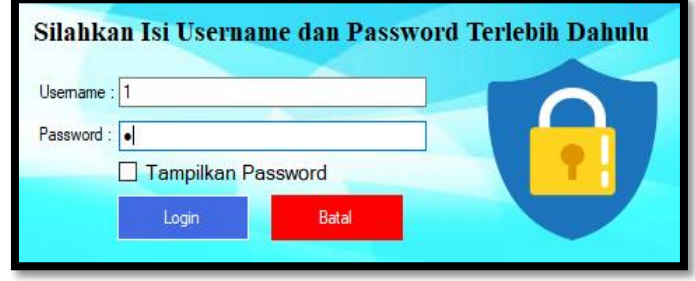

Gambar 5.1 *Form Login*

#### 2. *Form* Menu Utama

Menu utama merupakan tampilan yang akan muncul setelah admin melakukan *login* pada aplikasi sistem data *mining* untuk implementasi data mining menggunakan algoritma C4.5 untuk menganalisa resiko kredit pada PT Permodalan Nasional Madani dengan menggunakan algoritma klasifikasi C4.5.

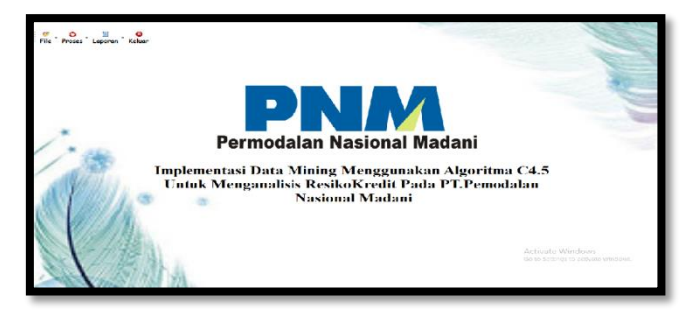

Gambar 5.2 *Form* Menu Utama

#### **3.** *Form* Data Atribut

*Form* data atribut merupakan tampilan *form* untuk masuk ke data atribut yang digunakan admin untuk dapat melihat data atribut. Tampilan *form* data atribut dapat dilihat pada gambar dibawah ini :

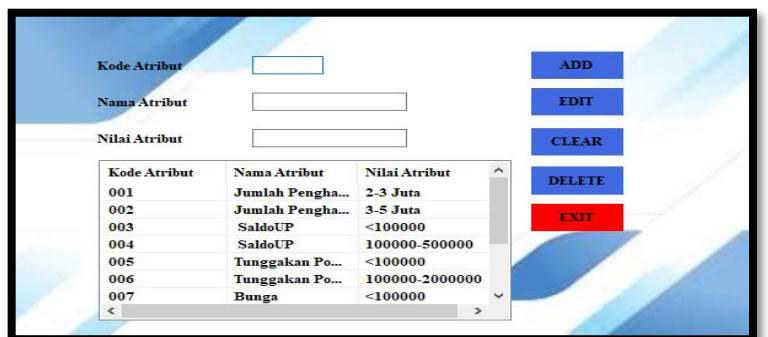

Gambar 5.3 Tampilan *Form* Data Atribut.

4. *Form* Data Kasus

*Form* data kasus merupakan tampilan *form* untuk masuk ke data kasus yang digunakan admin untuk dapat melihat data kasus. Tampilan *form* data kasus dapat dilihat pada gambar dibawah ini :

| <b>NasabahId</b><br>Nama                 |                    |                        |                        | <b>ADD</b>    |                |                            |                     |                             |
|------------------------------------------|--------------------|------------------------|------------------------|---------------|----------------|----------------------------|---------------------|-----------------------------|
| <b>Tunggakan Pokok</b>                   |                    | -Pilih-                | $\checkmark$           | <b>EDIT</b>   |                | Pencarian Berdasarkan Nama |                     |                             |
| <b>Tunggakan Bunga</b><br><b>SaldoUP</b> |                    | -Pilih-                | $\checkmark$           |               |                | <b>Nama</b>                |                     |                             |
|                                          |                    | -Pilih-                | $\checkmark$           | <b>CLEAR</b>  |                |                            |                     |                             |
| Penghasilan                              |                    | -Pilih-                | $\checkmark$           |               |                |                            | <b>SEARCH</b>       |                             |
| <b>Jangka Waktu</b>                      |                    | -Pilih-                | $\checkmark$           | <b>DELETE</b> |                |                            |                     |                             |
| <b>Status Nasabah</b>                    |                    | -Pilih-                | $\checkmark$           | EXIT          |                |                            |                     |                             |
|                                          |                    |                        |                        |               |                |                            |                     |                             |
| NasabahId                                | Nama               | <b>Tunggakan Pokok</b> | <b>Tunggakan Bunga</b> |               | <b>SaldoUP</b> | Penghasilan                | <b>Jangka Waktu</b> |                             |
| 90365000274                              | <b>Iin Binti A</b> | 100000-2000000         | 100000-300000          |               | < 100000       | $2-3$ Juta                 | <50                 | Par Murni                   |
| 91785002259                              | <b>BONTOR</b>      | 100000-2000000         | <100000                |               | <100000        | $2-3$ Juta                 | $-50$               | Par Murni                   |
| 90365000431                              | DELIANA            | 100000-2000000         | 100000-300000          |               | 100000-50      | $3-5$ Juta                 | $-50$               | Par Murni                   |
| 90366002190                              | Leginem            | 100000-2000000         | 100000-300000          |               | $100000 - 50$  | $3.5$ Juta                 | < 60                | <b>Par Meningga</b>         |
| 90366000860                              | <b>LINDA WA</b>    | 100000-2000000         | <100000                |               | $100000 - 50$  | $2-3$ Juta                 | $-50$               | Par Murni                   |
| 90365006970                              | Chairani           | 100000-2000000         | 100000-300000          |               | 100000-50      | $2-3$ Juta                 | $-50$               | Par Murni                   |
| 90365005147                              | <b>RINI SART</b>   | 100000-2000000         | <100000                |               | 100000         | $3-5$ Juta                 | < 50                | Setatus Nasaba<br>Par Murni |

Gambar 5.4 Tampilan *Form* Data Kasus.

## 5. *Form* Data Proses

*Form* data proses merupakan tampilan *form* untuk masuk ke data proses yang digunakan admin untuk dapat melihat data proses. Tampilan *form* data proses dapat dilihat pada gambar dibawah ini :

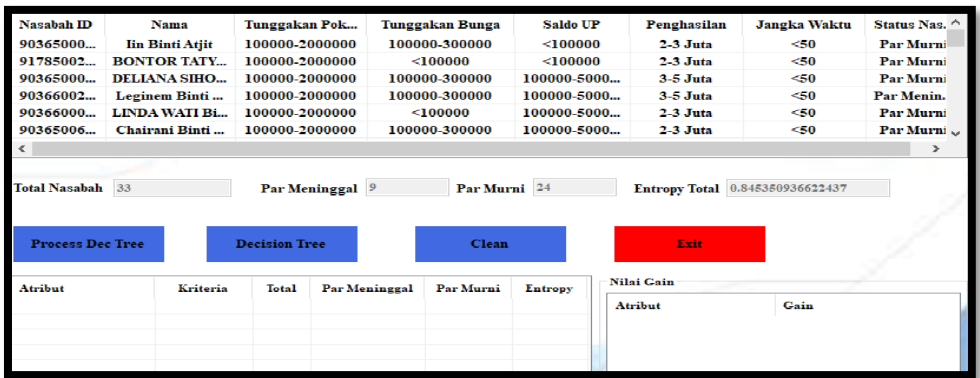

Gambar 5.5 Tampilan *Form* Data Proses

#### 6. *Form* Laporan

*Form* laporan merupakan tampilan *form* untuk menampilkan hasil dari pengujian sistem yang digunakan admin untuk dapat melihat hasil laporan. Tampilan *form* laporan dapat dilihat pada gambar dibawah ini :

| п                | Permodalan Nasional Madani |                                                                                                    | PT. Pemodalan Nassional Madani |          |             |              |               |
|------------------|----------------------------|----------------------------------------------------------------------------------------------------|--------------------------------|----------|-------------|--------------|---------------|
|                  |                            | Laporan Hasil Teknisi Mesin EDC (Electronic Data Capture) yang layak diterima<br>Pada PT. SOUCI INDOPRIMA Dengan Menggunakan Metode Oreste |                                |          |             |              |               |
| <b>NasabahId</b> | Nama                       | Tunggakan Pokok                                                                                                    | Tunggakan Bunga SaldoUp        |          | Penghasilan | Jangka Waktu | <b>Status</b> |
| 90365000274      | lin Binti Atjit            | 100000-300000                                                                                                    | 100000-2000000                 | < 100000 | $2-3$ Juta  | $<$ 50       | Par<br>Murni  |

Gambar 5.6 Tampilan *Form* Laporan

## **5. KESIMPULAN**

Berdasarkan hasil pembahasan dan pengamatan yang telah dilakukan dari permasalahan yang terjadi tentang kasus Implementasi Data Mining Menggunakan Algoritma C4.5 Untuk Menganalisa Resiko Kredit Pada PT Permodalan Nasional Madani maka dapat diambil kesimpulan diantaranya :

1. Hasil analisa dalam menentukan resiko kredit dapat di deskripsikan dalam bentuk *rule* ataupun pohon keputusan.

- 2. Penerapan Algoritma Klasifikasi C4.5 dalam menentukan resiko kredit, dalam sistem ini mampu memberikan hasil resiko kredit berupa nilai, pohon keputusan dan presentase .
- 3. Perancangan dan pembangun aplikasi data mining menngunakan metode algoritma klasifikasi C4.5, hasil uji sistem dapat dilihat sejauh mana sistem tersebut mampu menangani dalam pemecahan masalah dalam menentukan resiko kredit.

### **UCAPAN TERIMA KASIH**

Puji syukur kehadirat Allah SWT atas izin-Nya yang telah melimpahkan rahmat dan karunia-Nya sehingga dapat menyelesaikan jurnal ilmiah ini. Pada kesempatan ini diucapkan terima kasih yang sebesarbesarnya kepada kedua Orang Tua tercinta yang selama ini memberikan do'a dan dorongan baik secara moril maupun materi sehingga dapat terselesaikan pendidikan dari tingkat dasar sampai bangku perkuliahan dan terselesaikannya jurnal ini. Di dalam penyusunan jurnal ini, banyak sekali bimbingan yang didapatkan serta arahan dan bantuan dari pihak yang sangat mendukung. Oleh karena itu dengan segala kerendahan hati, diucapkan terima kasih yang sebesar-besarnya kepada Bapak Rudi Gunawan, SE., M.Si., selaku Ketua Sekolah Tinggi Manajemen In*Form*atika Dan Komputer (STMIK) Triguna Dharma Medan. Bapak Dr. Zulfian Azmi, ST., M.Kom., selaku Wakil Ketua I Bidang Akademik STMIK Triguna Dharma Medan. Bapak Marsono, S.Kom., M.Kom., selaku Ketua Program Studi Sistem Informasi STMIK Triguna Dharma Medan. Ibu Yohhani Syahra, S.Si., M.Kom., selaku Dosen Pembimbing I yang telah memberikan saran, arahan dan dukungannya serta motivasi, sehingga penelitian ini dapat terselesaikan dengan baik dan tepat waktu. Bapak Suharsil, ., S.E, M.M., selaku Dosen Pembimbing II yang telah memberikan bimbingan tata cara penulisan, saran dan motivasi sehingga penelitian ini dapat terselesaikan dengan baik dan tepat waktu. Seluruh Dosen, Staff dan Pegawai di STMIK Triguna Dharma Medan.

#### **REFERENSI**

- [1] Santoso, T. B., & Sekardiana, D. (2019). Penerapan algoritma c4. 5 untuk penentuan kelayakan pemberian kredit (studi kasus: Koperia-koperasi warga komplek gandaria). *Jurnal Algoritma, Logika dan Komputasi*, *2*(1).
- [2] Khasanah, S. N. (2017). Penerapan Algortima C4. 5 Untuk Penentuan Kelayakan Kredit. *Jurnal Techno Nusa Mandiri*, *14*(1), 9-14.
- [3] Mardi, Y. (2017). Data Mining: Klasifikasi Menggunakan Algoritma C4. 5. *Edik Informatika*, *2*(2), 213-219.
- [4] Syakur Muhammad Luthfan. (2014). No Title. *Sistem Informasi Penyewaan Lapangan Futsal Pada Grindulu Futsal Pacitan*, *3 No 4*, 29–36.

# **BIOGRAFI PENULIS**

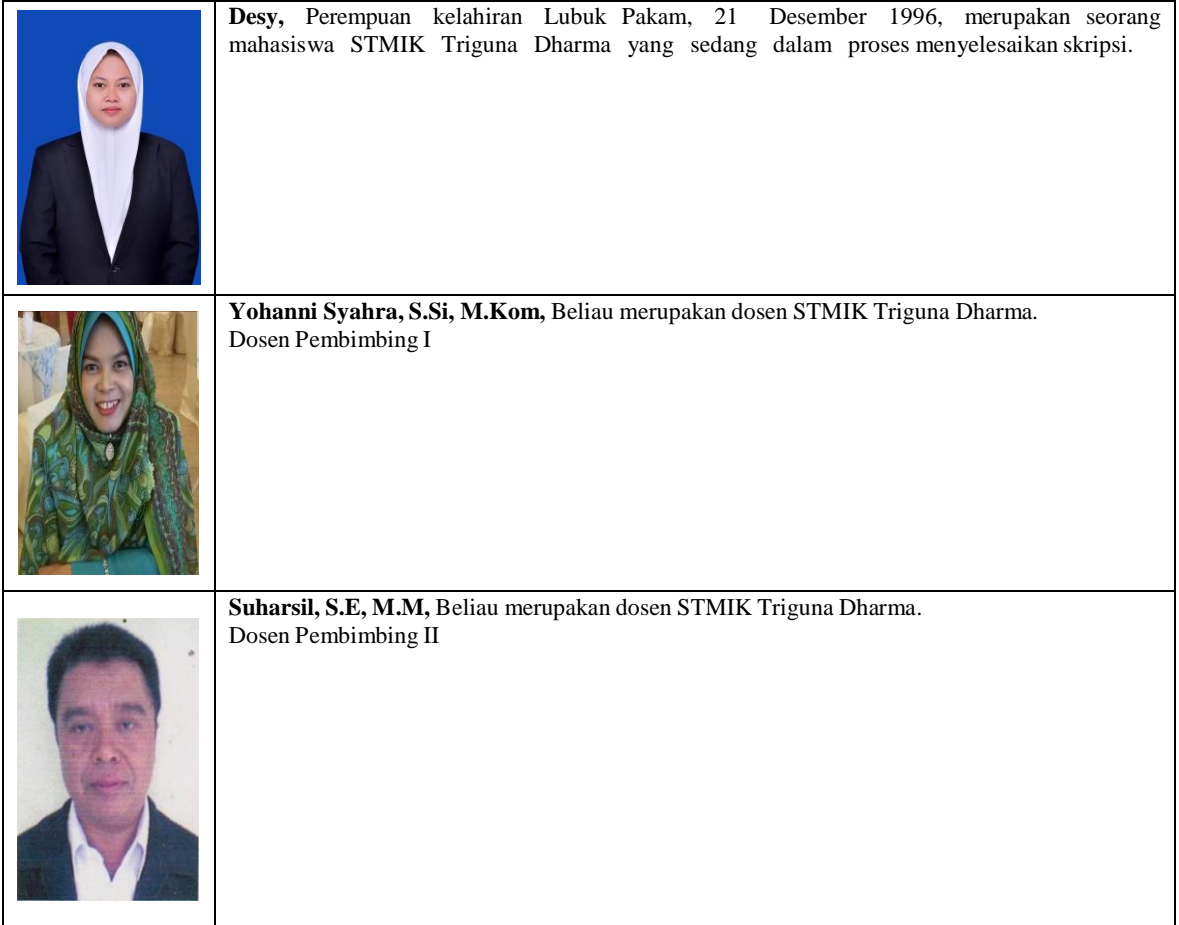